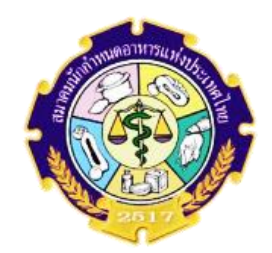

**ขั้นตอนการลงทะเบียนเข้าชมวิดีโอ การอบรมต่ออายุใบรับรอง 5 องค์ความรู้(CDT) ครั้งที่ 10 ประจำปี 2566 เริ่มลงทะเบียนเข้าชมวิดีโอ ได้ตั้งแต่วันที่ 22 มกราคม 2567 – 29 กุมภาพันธ์ 2567**

**ท่านที่เข้าทบทวน 5 องค์ความรู้ ในแต่ละองค์ความรู้จะต้องทำตามขั้นตอน ข้อ 1-13 จึงจะถือว่าท่านอบรมเพื่อต่ออายุ CDT ครบ 5 องค์ความรู้ หากตรวจสอบแล้วพบว่าข้อมูลไม่เป็นไปตามที่กำหนด ท่านจะต้องเข้าทบทวนองค์ความรู้นั้นใหม่**

- 1. เข้าเว็บไซต์สมาคมนักกำหนดอาหารแห่งประเทศไทย *[www.thaidietetics.org](http://www.thaidietetics.org/)*
- 2. คลิก **"ลงทะเบียน" เข้าทบทวน 5 องค์ความรู้ การอบรมต่ออายุ(CDT) ของสมาคมฯ ครั้งที่10 ประจำปี2566**
- 3. คลิก เข้าชมวิดีโอทบทวน 5 องค์ความรู้ที่นี่ ดังรูป

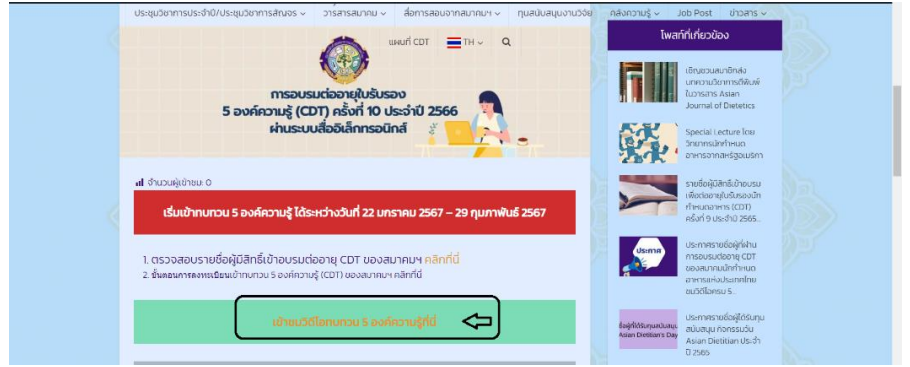

4. เลือก E-mail เข้าร่วมชั้นเรียน (E-mail ที่ใช้เข้าร่วมชั้นเรียน จะต้องเป็น E-mail ที่กรอกตอน ขอสมัครเพื่อต่ออายุ CDT เท่านั้น หรือหากท่านใดจำเมลล์ที่ให้ไม่ได้ เปลี่ยน E-mail ชื่อเมลล์ ที่ตั้งขอให้ใช้เป็น ชื่อ นามสกุล นะคะ จะใช้อีกช่องทางเป็นการตรวจสอบการเข้าอบรมฯ) เสร็จแล้วคลิกที่ เข้าร่วมชั้นเรียน ดังรูป

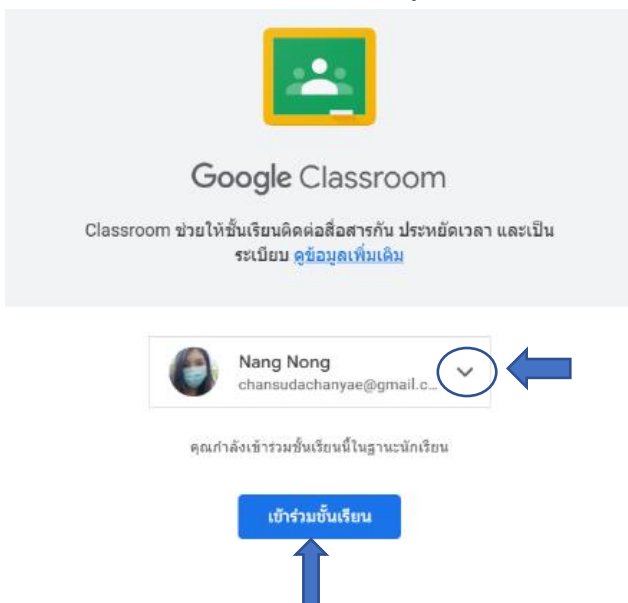

2 5. คลิก เลือกองค์ความรู้ที่ 1 ตามที่ลูกศรชี้(สำหรับองค์ความรู้ต่อๆไปให้เลื่อนเมาส์เลือกองค์ ความรู้ที่เหลือ ตามตัวอย่างกรอบสีเหลี่ยม จะระบุแต่ละองค์ความรู้ไว้ให้กดดังรูปในกรอบ สี่เหลี่ยม แล้วทำต่อข้อถัดไป)

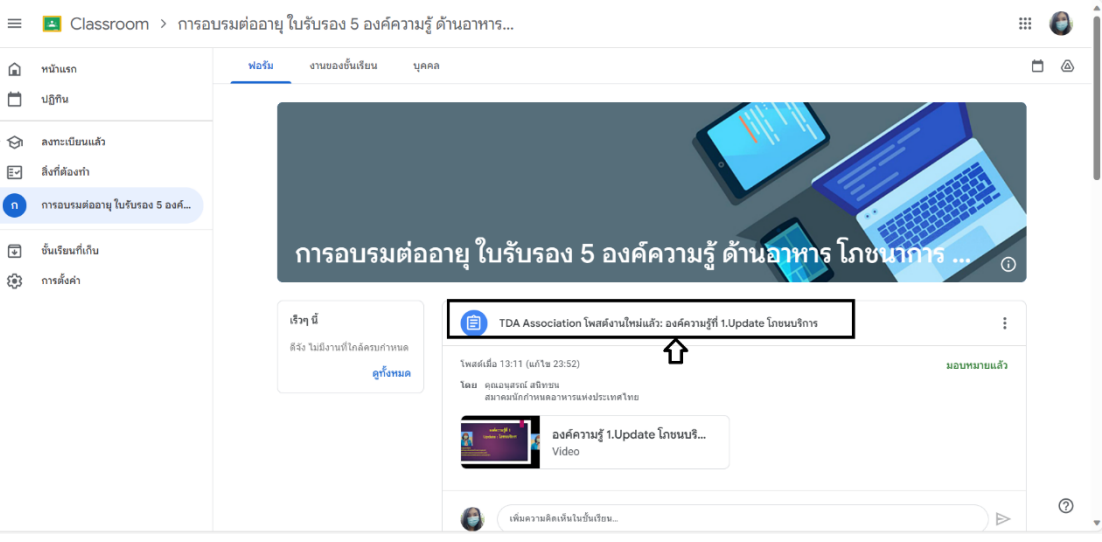

#### 6. คลิกเครื่องหมาย x ปิด แล้วกดถัดไป

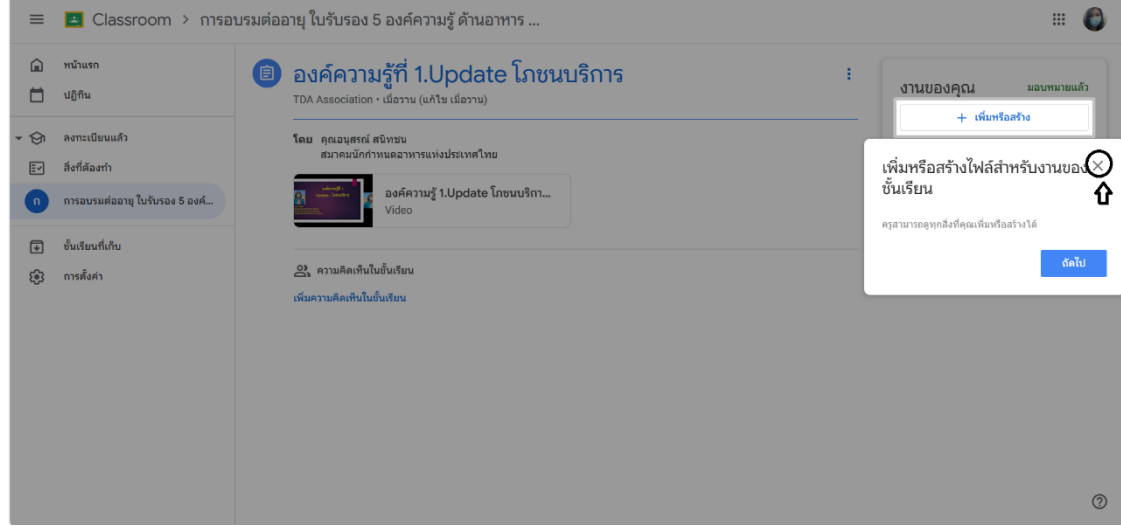

## 7. คลิก ทำเครื่องหมายว่าเสร็จสิ้น ดังรูปลูกศรชี้

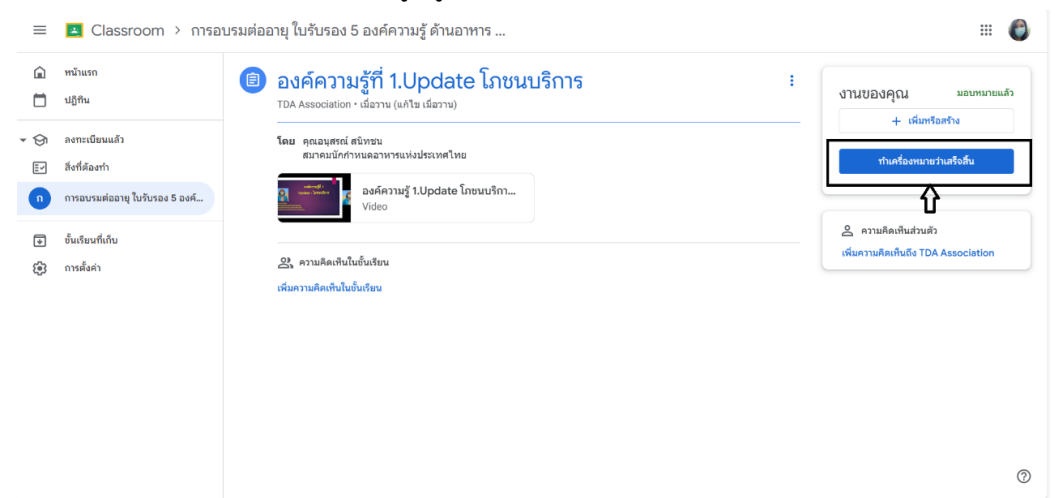

8. คลิก ทำเครื่องหมายว่าเสร็จสิ้น ดังรูปลูกศรชี้

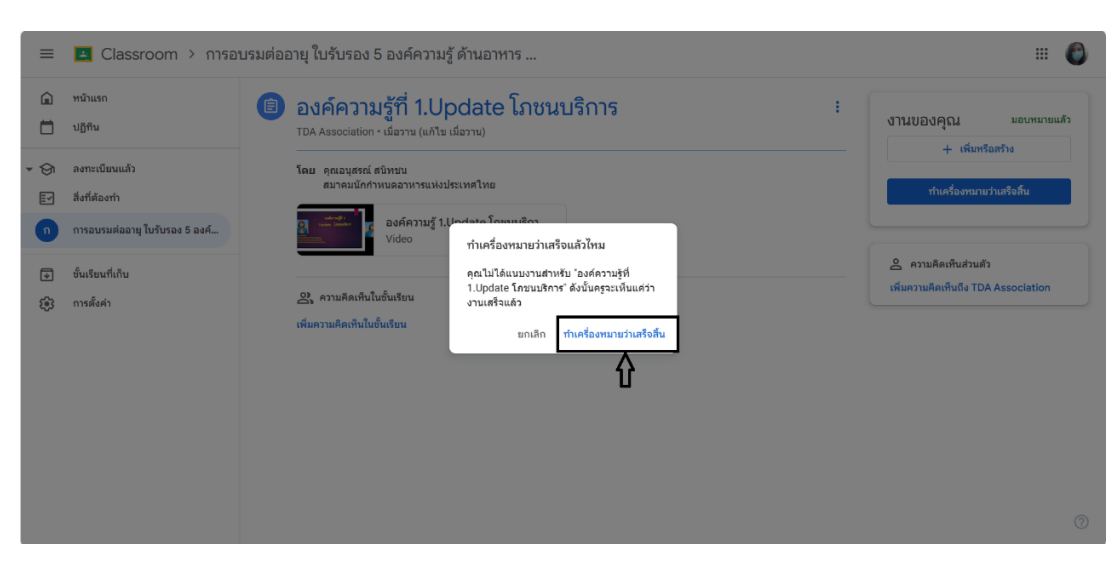

**9.** คลิก องค์ความรู้ 1.Update โภชนบริการ ดังรูปลูกศรชี้

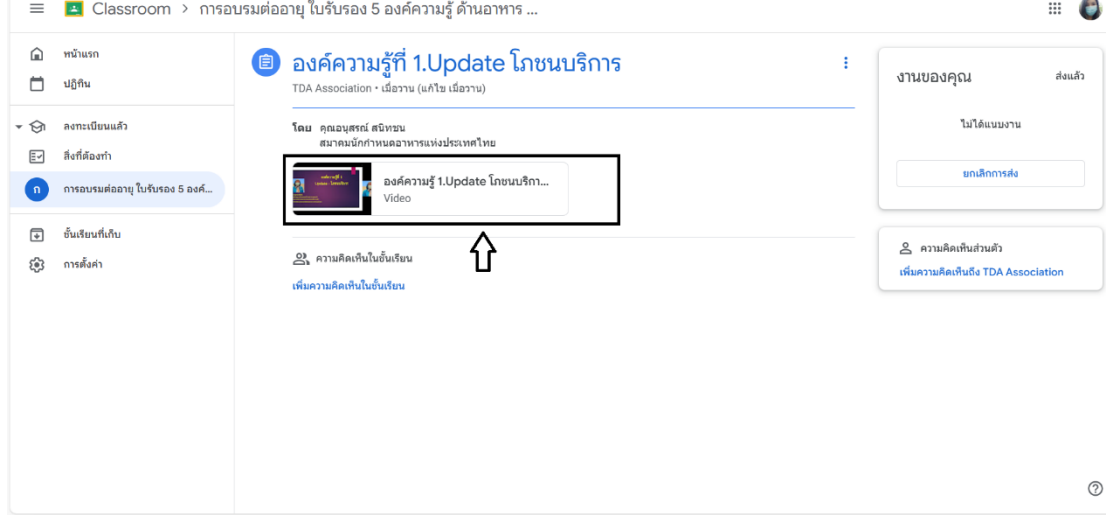

10. สังเกตแถบด้านบนจะแสดงหน้าต่าง ตามภาพที่ลูกศรชี้ 1. ให้ กดเล่นวิดีโอ ฟังวิดีโอทบทวน

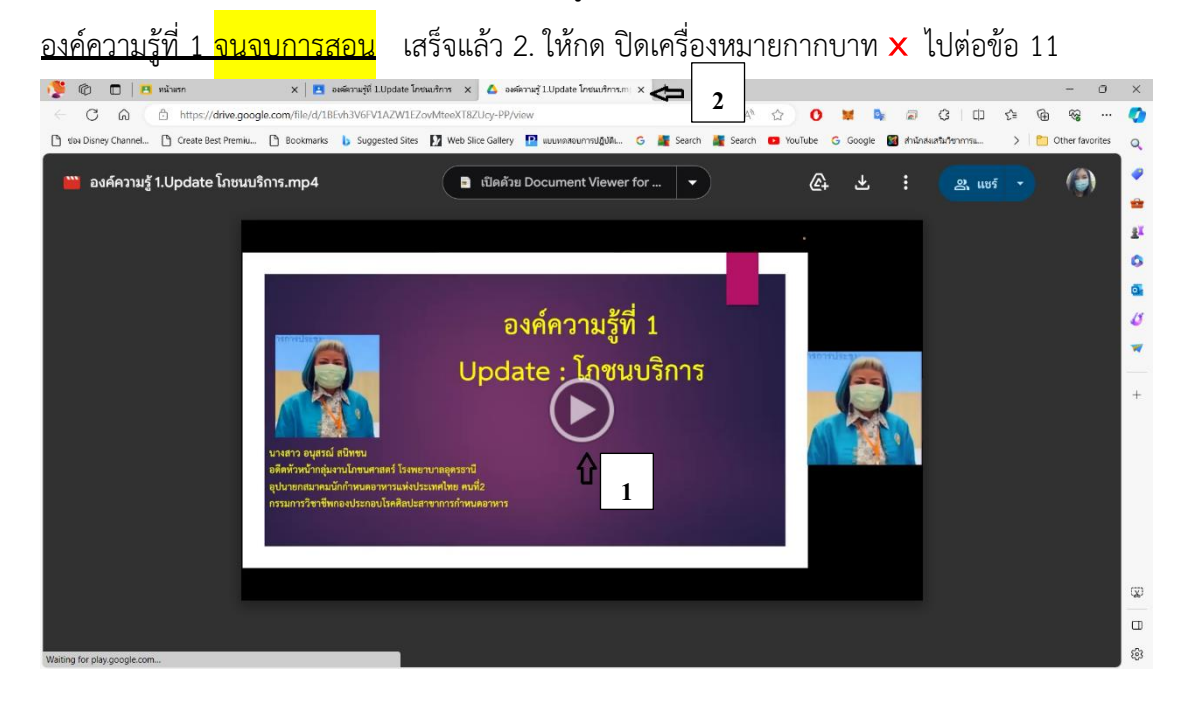

3

### 11. คลิก ยกเลิกการส่ง ดังรูปที่ลูกศรชี้ 4

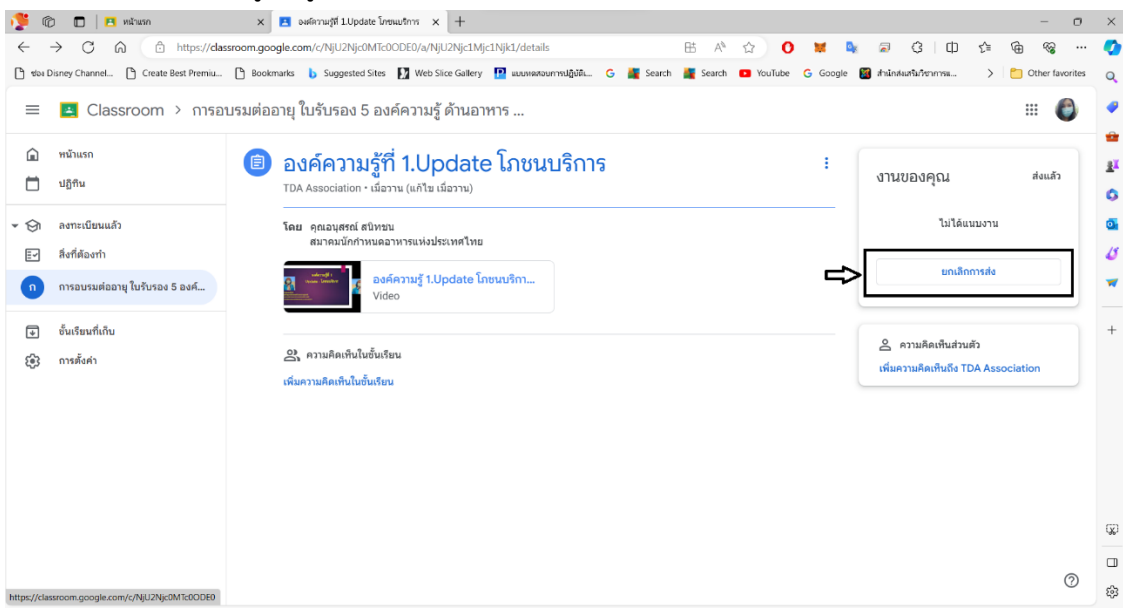

#### 12. คลิก ยกเลิกการส่ง ยืนยันอีกครั้ง

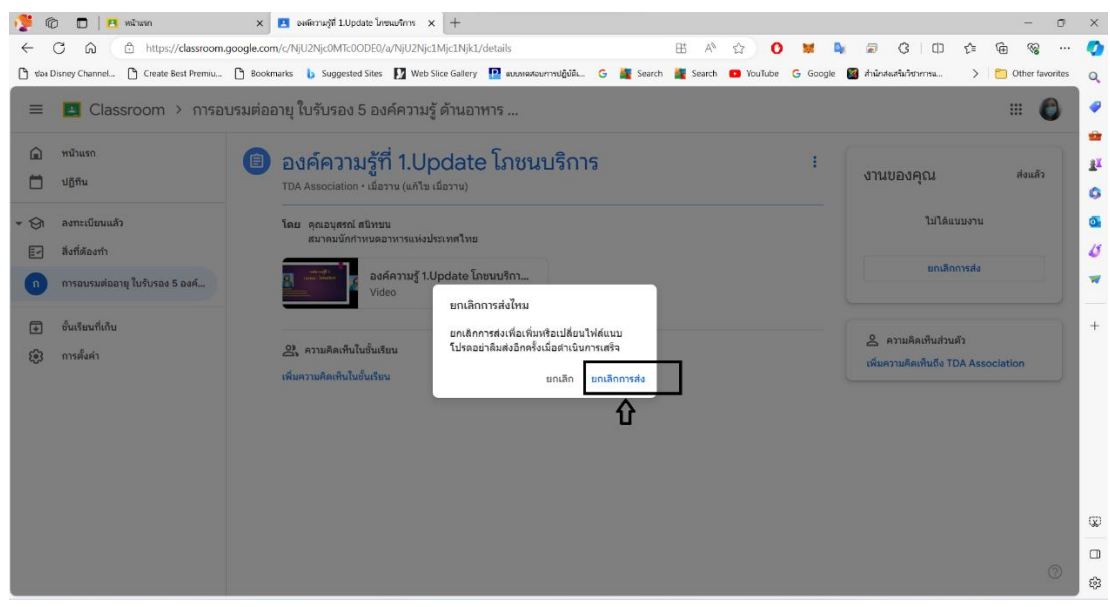

# **13.** ดังรูปนี้ คือจบการสอนองค์ความรู้ที่ 1

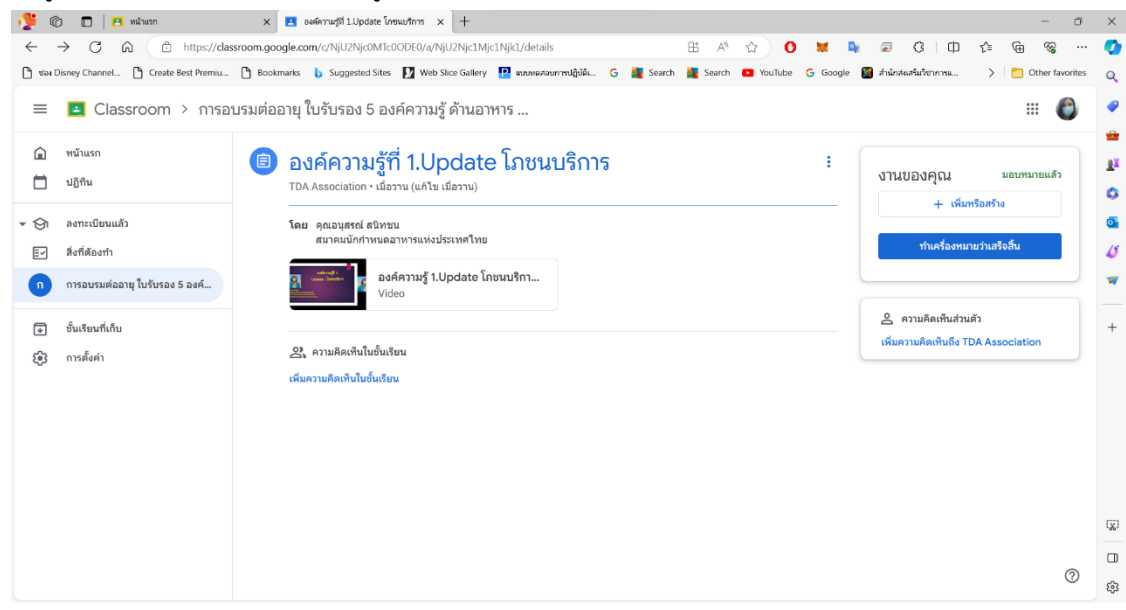

**ผู้ที่เข้าทบทวนองค์ความรู้ที่ 1 เรียบร้อยแล้ว ท่านสามารถเข้าชมวิดีโอ องค์ความรู้ที่ 2 3 4 และ 5 ต่อจนครบ 5 องค์ความรู้ ได้ในวันเดียว หรือ สามารถเข้ามาชมวิดีโอ องค์ความรู้ถัดไป อีกครั้งตาม วันเวลาที่ท่านสะดวก โดยทำตามขั้นตอนข้างต้น** 

หากท่านต้องการเข้าทบทวนองค์ความรู้ต่อ 2 3 4 และ 5

ให้ท่าน คลิกที่ การอบรมต่ออายุใบรับรอง 5 องค์ความรู้ด้านซ้ายมือดังรูป เลื่อนไปองค์ ความรู้ต่อไป เช่น องค์ความรู้ที่ 2 ทำตามขั้นตอนดังเช่นองค์ความรู้ที่ 1

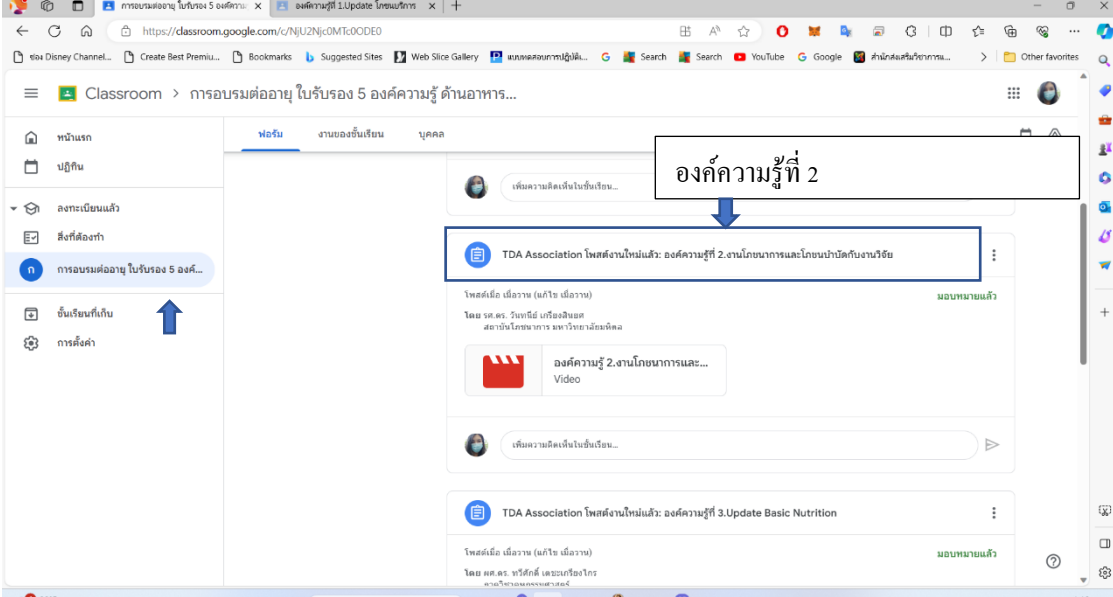